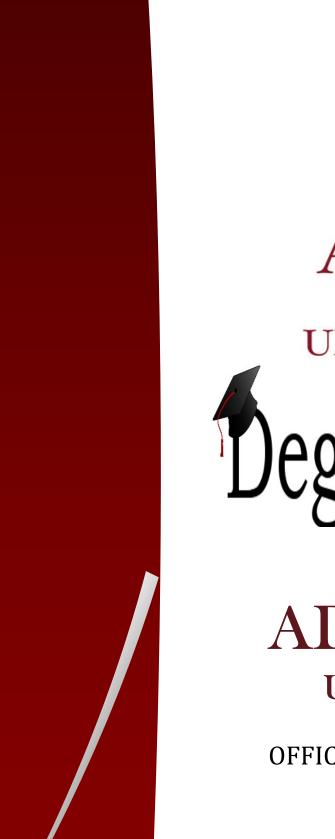

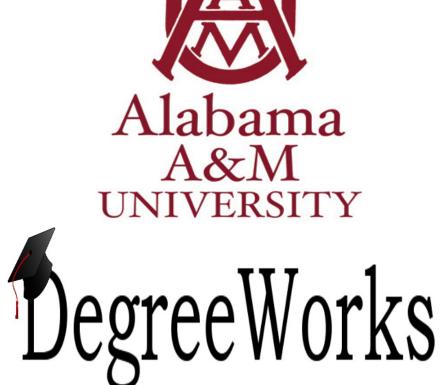

ADVISORS USER GUIDE

OFFICE OF THE REGISTRAR

# **Table of Contents**

| Degree Works – Overview            | 2  |
|------------------------------------|----|
| Access to Degree Works             | 3  |
| Degree Works Functionality Summary | 3  |
| Toolbars                           | 6  |
| Navigation Toolbar                 |    |
| Audit Toolbar                      |    |
| Selecting Students                 |    |
| Student ID                         |    |
| Find Student(s)                    |    |
| Search for a Single Student        |    |
| Search for a Group of Students     | 10 |
| Worksheets                         | 11 |
| Toolbar Options                    |    |
| Format Types                       | 11 |
| Symbols                            |    |
| Student View                       |    |
| Registration Checklist             | 13 |
| What-If Audit                      | 14 |
| Look Ahea                          | 15 |
| Notes17                            |    |
| Add Notes                          | 17 |
| Modify Notes                       | 18 |
| Delete Notes                       |    |

P a g e 1 | 20

# **Degree Works - Overview**

# What is Degree Works?

Degree Works is a web-based degree audit tool designed to help students and advisors monitor progress toward graduation.

# How does Degree Works work?

Degree Works looks at the requirements for a program of study as well as the coursework completed to create an easy-to-read degree audit. The audit is separated into blocks based on degree, major, and concentration requirements. The requirements for undergraduate programs of study as determined by the Alabama A&M University *Bulletin* are outlined in those blocks. Any classes students have taken or are currently registered for are used to fill the block requirements. Completed classes are indicated by a checkmark while in-progress courses are indicated by a blue box with a wavy line inside. Any requirements still remaining will have an open red box beside them. Degree Works can also be used to help students and advisors outline a plan for classes students should take in the future.

# What is a degree audit?

A Degree Works degree audit is an easy-to-read view of a student's requirements for their program of study. The audit is essentially a checklist of requirements for a degree through Alabama A&M University. Completed and in-progress classes are used to fill spots within the audit showing which requirements have been completed, which are in progress, and what classes/requirements still remain.

# How do I know if a student has a Degree Works audit?

If the student is in a catalog year of 2011-2012 or later, you should be able to view their audit in Degree Works. If they have a catalog year before 2011-2012, they will not have a pre-existing audit in Degree Works.

# Who can use Degree Works?

- All undergraduate students enrolled in an academic program
- All Alabama A&M University personnel who are listed as Faculty or Advisor
- Selected staff

# Access to Degree Works

Page 3 | 20

# **Degree Works Functionality Summary**

| Back to Self-Servi                                            | reeWorks                                                                                     |                                                        | Help                                                                                    |                                                            | Print                  | Exception Ma                                                | nagement                                  | Template Manag                                                                   | jement     | Change Pag  | ssword                            | L                                         | .og Out                                 |
|---------------------------------------------------------------|----------------------------------------------------------------------------------------------|--------------------------------------------------------|-----------------------------------------------------------------------------------------|------------------------------------------------------------|------------------------|-------------------------------------------------------------|-------------------------------------------|----------------------------------------------------------------------------------|------------|-------------|-----------------------------------|-------------------------------------------|-----------------------------------------|
| ind Student ID                                                | I Name                                                                                       |                                                        | BS 🗸                                                                                    | Major<br>Civil Engineering                                 | Classifi<br>Senior     | cation Last Audit                                           | Last                                      | Refresh                                                                          | ٥          | B           |                                   |                                           |                                         |
| Worksheets                                                    | Planner Plans                                                                                | Notes                                                  | Petitions                                                                               | Exceptions                                                 | GPA Calc               | Admin                                                       |                                           |                                                                                  |            |             |                                   |                                           |                                         |
| /orksheets                                                    | Student View                                                                                 | ~                                                      | View                                                                                    | Save as PDF                                                | Process New            | Include in-progree                                          |                                           | Class History                                                                    |            |             |                                   |                                           |                                         |
| listory                                                       |                                                                                              |                                                        |                                                                                         |                                                            |                        |                                                             | (not                                      | t frozen)                                                                        | ~          |             |                                   |                                           |                                         |
|                                                               |                                                                                              |                                                        |                                                                                         | 9                                                          | Save Save this a       | udit with this new                                          | description                               | and freeze status                                                                |            |             |                                   |                                           |                                         |
| Vhat If                                                       |                                                                                              |                                                        |                                                                                         |                                                            | A                      | AMU Degre                                                   | e Audit                                   |                                                                                  |            |             |                                   |                                           |                                         |
| ook Ahead                                                     | Student View                                                                                 |                                                        |                                                                                         |                                                            |                        |                                                             |                                           |                                                                                  |            |             |                                   |                                           |                                         |
|                                                               | Student                                                                                      |                                                        |                                                                                         |                                                            |                        | Aca                                                         | demic Star                                | nding                                                                            |            |             |                                   |                                           |                                         |
| inancial Aid                                                  | ID                                                                                           | X                                                      |                                                                                         |                                                            |                        | De                                                          | gree                                      | Bachelor of 9                                                                    | Science    |             |                                   |                                           |                                         |
| id History                                                    | Classification                                                                               |                                                        |                                                                                         |                                                            |                        | Ma                                                          | jor                                       | Civil Enginee                                                                    | ring       |             |                                   |                                           |                                         |
| iu history                                                    | Communications CDA                                                                           |                                                        |                                                                                         |                                                            |                        |                                                             |                                           |                                                                                  |            |             |                                   |                                           |                                         |
|                                                               | Cumulative GPA                                                                               | 3.280                                                  |                                                                                         |                                                            |                        | Mir                                                         | ior                                       |                                                                                  |            |             |                                   |                                           |                                         |
|                                                               | Holds                                                                                        | 3.280                                                  |                                                                                         |                                                            |                        |                                                             | ior<br>icentration                        |                                                                                  |            |             |                                   |                                           |                                         |
|                                                               |                                                                                              | 3.280                                                  |                                                                                         |                                                            |                        | Со                                                          | ncentration                               |                                                                                  |            |             |                                   |                                           |                                         |
| Eligibility                                                   | Holds                                                                                        | 3.280<br>Requirer                                      |                                                                                         |                                                            |                        | Con<br>Degree Proc                                          | ncentration<br>Iress<br>88%               |                                                                                  |            |             |                                   |                                           |                                         |
| ligibility<br>thletic<br>ligibility                           | Holds                                                                                        |                                                        |                                                                                         | is an estimation                                           | of your degree         | Con<br>Degree Proc                                          | ncentration<br>Iress<br>88%               | on the number of                                                                 | f boxes ch | ecked belov | v.                                |                                           |                                         |
| Eligibility<br>Athletic<br>Eligibility                        | Holds                                                                                        |                                                        |                                                                                         | is an estimation                                           | of your degree         | Con<br>Degree Proc                                          | ncentration<br>Iress<br>88%               |                                                                                  | f boxes ch | ecked belov | v.                                |                                           |                                         |
| ligibility<br>thletic<br>ligibility                           | Holds                                                                                        |                                                        | Note: This i                                                                            | is an estimation<br>e except for classe                    |                        | Con<br>Degree Proc                                          | rcentration<br>ress<br>88%<br>h is based  |                                                                                  | f boxes ch |             | v.<br>Registered                  | d Course                                  |                                         |
| ligibility<br>Athletic<br>ligibility                          | Holds<br>[                                                                                   |                                                        | Note: This                                                                              |                                                            | es in-progress         | Con<br>Degree Proc                                          | rcentration<br>ress<br>88%<br>h is based  | on the number of                                                                 |            | REG         |                                   |                                           |                                         |
| ligibility<br>thletic<br>ligibility                           | Holds                                                                                        | Requirer                                               | Note: This i                                                                            | e except for classe                                        | es in-progress         | Con<br>Degree Proc                                          | rcentration<br>ress<br>88%<br>h is based  | on the number of<br>T) Transfer Class                                            |            | REG         | Registereo<br>Prerequisi          |                                           | 2006-2007                               |
| ligibility<br>thletic<br>ligibility                           | Holds                                                                                        | Requirer                                               | Note: This i                                                                            | e except for classe                                        | es in-progress         | Con<br>Degree Proc                                          | rcentration<br>ress<br>88%<br>h is based  | on the number of<br>T) Transfer Class                                            |            | REG         | Registereo<br>Prerequisi          | ites                                      | 2006-2007<br>3.050                      |
| Eligibility<br>Athletic<br>Eligibility                        | Holds Legend Complete Not Complete Degree in Bay Your Overall GPA                            | Requirer<br>achelor o                                  | Note: This i                                                                            | e except for classe<br>omplete - see advi<br>uured.        | es in-progress         | Con<br>Degree Proc                                          | rcentration<br>ress<br>88%<br>h is based  | on the number of<br>T) Transfer Class                                            |            | REG         | Registereo<br>Prerequisi          | ites<br>etin Year:                        |                                         |
| ligibility<br>Athletic<br>Ligibility                          | Holds Legend Complete Not Complete Degree in B: Your Overall GPA You meet the                | Requirer<br>achelor o<br>vis 3.05; a<br>minimum        | Note: This i                                                                            | e except for classe<br>omplete - see advi<br>uured.        | es in-progress<br>isor | Co<br>Degree Prog<br>e progress, which                      | rcentration<br>(ress<br>88%<br>h is based | on the number of<br>T) Transfer Class<br>@ Any course numl                       |            | REG         | Registereo<br>Prerequisi          | ites<br>etin Year:                        |                                         |
| ligibility<br>thletic<br>ligibility                           | Holds Legend Complete Not Complete Degree in Bay Your Overall GPA                            | Requirer<br>achelor o<br>vis 3.05; a<br>minimum        | Note: This i                                                                            | e except for classe<br>omplete - see advi<br>uured.        | es in-progress<br>isor | Co<br>Degree Prog<br>e progress, which                      | rcentration<br>(ress<br>88%<br>h is based | on the number of<br>T) Transfer Class                                            |            | REG<br>*    | Registered<br>Prerequisi<br>Bulle | ites<br>tin Year:<br>GPA:                 | 3.050                                   |
| ligibility<br>thletic<br>ligibility                           | Holds Legend Complete Not Complete Degree in B: Your Overall GPA You meet the                | Requirer<br>achelor o<br>kis 3.05; a 1<br>minimum<br>d | Note: This i                                                                            | e except for classe<br>omplete - see advi<br>uured.        | es in-progress<br>isor | Co<br>Degree Prog<br>e progress, which                      | rcentration<br>(ress<br>88%<br>h is based | on the number of<br>T) Transfer Class<br>@ Any course numl                       |            | REG<br>*    | Registered<br>Prerequisi<br>Bulle | ites<br>etin Year:                        | 3.050<br>uired: 61                      |
| ligibility<br>thletic<br>ligibility                           | Holds Legend Complete Not Complete Your Overall GPA You meet the Major requiree Major in Civ | Requirer<br>achelor o<br>\ls 3.05; a<br>minimum<br>d   | Note: This i<br>Complete<br>Nearly co<br>f Science<br>GPA of 2.0 is rec<br>GPA requirem | e except for classe<br>omplete - see advi<br>uured.        | es in-progress<br>isor | Co<br>Degree Prog<br>e progress, which                      | rcentration<br>(ress<br>88%<br>h is based | on the number of<br>T) Transfer Class<br>@ Any course numl                       |            | REG<br>*    | Registered<br>Prerequisi<br>Bulle | ites<br>stin Year:<br>GPA:<br>redits Requ | 3.050<br>uired: 61                      |
| Athletic<br>Eligibility<br>Athletic<br>Eligibility<br>History | Holds Legend Complete Not Complete Your Overall GPA You meet the Major requiree Major in Civ | Requirer<br>achelor o<br>\ls 3.05; a<br>minimum<br>d   | Note: This i<br>Complete<br>Nearly co<br>f Science<br>GPA of 2.0 is rec<br>GPA requirem | e except for classe<br>omplete - see advi<br>uured.<br>ent | eded CE                | Co<br>Degree Prog<br>e progress, which<br>Il Needed: See Ma | rcentration<br>(ress<br>88%<br>h is based | on the number of<br>T Transfer Class<br>Any course number<br>Engineering section |            | REG<br>*    | Registered<br>Prerequisi<br>Bulle | ites<br>stin Year:<br>GPA:<br>redits Requ | 3.050<br>uired: 61<br>plied: 57<br>2004 |

|                        | Worksheet                                                                                       |
|------------------------|-------------------------------------------------------------------------------------------------|
| Student View (default) | Provides general information about the                                                          |
|                        | student's degree progress organizing all                                                        |
|                        | degree requirements in blocks such as                                                           |
|                        | Degree, General Education, Major, and                                                           |
|                        | Concentration.                                                                                  |
| Registration Checklist | Shows only the unfulfilled requirements that are identified as "still needed" on the checklist. |
| What-If                | Allows you to process speculative degree audits                                                 |
|                        | for a student considering a change of major.                                                    |
| Look Ahead             | Allows you to plug in a planned course and see                                                  |
|                        | how it fits in the student's audit.                                                             |
|                        | Notes                                                                                           |
| View Notes             | Shows all notes on the selected student to                                                      |
|                        | anyone accessing the audit                                                                      |
| Add Notes              | Allows you to add a note by selecting a                                                         |
|                        | predefined note from the drop-down menu or                                                      |
|                        | by completing a free-form field                                                                 |
| Modify Notes           | Allows you to make changes to your own notes.                                                   |
| Delete Notes           | Allows you to delete your own notes.                                                            |

# Degree Works Functionality Summary

# **Degree Works Toolbars**

# **Navigation Toolbar**

The **navigation toolbar** is located on the top of the screen under the Alabama A&M University

| S, Degreenens            | Alabama | A&M UN | IVERSITY             |                     |                 |         |
|--------------------------|---------|--------|----------------------|---------------------|-----------------|---------|
| Back to Self-Service FAQ | Help    | Print  | Exception Management | Template Management | Change Password | Log Out |
| logo.                    |         |        |                      |                     |                 |         |

| Back to Self Service | Returns to the Self Service Banner Portal     |
|----------------------|-----------------------------------------------|
| FAQ/Help             | Retrieves the Frequently Asked Questions page |
| Print                | Print audits in a plain text format.          |
| Log Out              | Logs out and closes the Degree Works window.  |

#### Audit Toolbar

The **audit toolbar** is located under the Navigation toolbar.

|                      | Norks          | ALABAMA        | A A&M UN        | IVERSITY              |                     |                 |         |
|----------------------|----------------|----------------|-----------------|-----------------------|---------------------|-----------------|---------|
| Back to Self-Service | FAQ            | Help           | Print           | Exception Management  | Template Management | Change Password | Log Out |
| Find Student ID II I | Name FI        | Degree Major   | Classificat     | ion Last Audit Last R | efresh 🔘            | B               |         |
| Worksheets Plann     | er Plans Notes | Petitions Exce | otions GPA Calc | Admin                 |                     |                 |         |

| Student ID             | Displays the student ID number.                                                                                                |
|------------------------|----------------------------------------------------------------------------------------------------|
| Name                   | The student's full name will display here.                                                                                     |
| Degree                 | The student's current degree program will display here.                                                                        |
| Major                  | The student's current major will display here. If the student has a second major, only the primary (first) major will display. |
| Student<br>Class Level | The student level will be displayed here (freshman, sophomore, etc.).                                                          |
| Last Audit             | Displays the last date the audit was refreshed (see additional information below).                                             |

| Last<br>Refresh | Displays the time and date the audit was refreshed. Audits are refreshed nightly if a student's information changes in Banner. Changes will be viewable on the audit for students and advisors the day after the change is made in the student system. |
|-----------------|----------------------------------------------------------------------------------------------------|
|                 |                                                                                                    |

Page 7 | 20

# **Selecting Students**

# Student ID

|                  |         | ALAE       |          |           |
|------------------|---------|------------|----------|-----------|
| Back to Self-Ser | vice    | FAQ        |          | Help      |
| Find Student ID  |         | Name       |          | Degree    |
| Worksheets       | Planner | Plans      | Notes    | Petitions |
|                  | For stu | dents, Deg | eeWorks: |           |

If you do not know the student's A number, click on the **Find** icon. The **Find Students** window will open. If nu fie th

Page 8 | 20

| Selectin                                                                                                    | ng Students                                                       |            |
|----------------------------------------------------------------------------------------------------|-------------------------------------------------------------------|------------|
| Find Students     Student ID     First Name     Last Name       Degree     Major       All Degree Codes     Image: Codes       Classification     Minor       All Classification Codes     Image: Codes       Bulletin Year     Concentration       All Bulletin Year values     All Concentration Codes       Chosen Repeatable Search Criteria     Search | Sport No Sport selected  Academic Standing All Academic Standings |            |
| Student Search: Enter your criteria and click "Search" to find students. Student ID Name                                                                                                    | Degree Major Clas                                                 | sification |

#### **Find Students**

To search and select a single student in Degree Works, enter the student's A number in the Student ID field or First and/or Last Name in the appropriate name fields.

- The First and Last Name fields are NOT case sensitive. If you are not sure of the correct spelling or the full name, you may type the first letter(s). This will retrieve a list of names that match.
- Then click on **Search** or **Return**.

Page 9 | 20

| helor of Science V<br>sification<br>Classification Codes V<br>etin Year | Major<br>All Major Codes<br>Minor<br>All Minor Codes<br>Concentration<br>All Concentration Codes                                                                                                    | Sport<br>No Sport selected<br>Academic Standing<br>All Academic Standings      |
|-------------------------------------------------------------------------|----------------------------------------------------------------------------------------------------|--------------------------------------------------------------------------------|
| Idassification Codes V<br>Iletin Year                                   | All Major Codes        Minor       All Minor Codes       Concentration       All Concentration Codes                                                                                                    | No Sport selected V<br>Academic Standing                                       |
| I Classification Codes V<br>Iletin Year<br>D11-2012 V                   | Minor<br>All Minor Codes<br>Concentration<br>All Concentration Codes                                                                                                    | Academic Standing                                                              |
| I Classification Codes V<br>Iletin Year<br>D11-2012 V                   | All Minor Codes  Concentration All Concentration Codes                                                                                                    |                                                                                |
| Iletin Year<br>011-2012 V                                               | Concentration All Concentration Codes                                                                                                    |                                                                                |
|                                                                         |                                                                                                    |                                                                                |
| Chosen Repeatabl                                                        | e Search Criteria                                                                                                    |                                                                                |
|                                                                         |                                                                                                    |                                                                                |
|                                                                         | Remove                                                                                                    |                                                                                |
| earch Clear                                                             | Kemove                                                                                                    |                                                                                |
|                                                                         |                                                                                                    |                                                                                |
| ents Found: 250                                                         |                                                                                                    |                                                                                |
| ID Name A                                                               | Degree Major                                                                                                    | Classification                                                                 |
| ID Name A                                                               | Degree Major<br>BS. Biology                                                                                                    | Classification<br>Freshman                                                     |
| ID Name A                                                               |                                                                                                    |                                                                                |
| ID Name A                                                               | 85. Biology                                                                                                    | Freshman .                                                                     |
| ID Name A                                                               | ES. Biology<br>ES Finance                                                                                                    | Freshman<br>Señlor                                                             |
| ID Name A                                                               | BS Biology<br>BS Finance<br>BS Business Administration                                                                                                    | Freshman<br>Senior<br>Söphömöre                                                |
|                                                                         | 85. Biology<br>BS Finance<br>B5 Business Administration<br>85 Computer Science                                                                                                    | Freshman<br>Senior<br>Sophomore<br>Sophomore                                   |
| D Name A                                                                | BSBiologyBSFinanceBSBusiness AdministrationBSComputer ScienceBSPhysical Education                                                                                                    | Freshman<br>Senior<br>Söphomore<br>Sophomore<br>Sophomore<br>Freshman          |
| ID Name A                                                               | BSBiologyBSFinanceBSBusiness AdministrationBSComputer ScienceBSPhysical EducationBSEducation                                                                                                    | Freshman<br>Senior<br>Söphomore<br>Sophomore<br>Sophomore<br>Freshman          |
| ID Name A                                                               | BS     Biology       BS     Finance       BS     Business Administration       BS     Computer Science       BS     Physical Education       BS     Logistics & Supply Chain Medication                                 | Freshman<br>Senior<br>Sophomore<br>Sophomore<br>Freshman<br>gt Senior          |
| ID Name A                                                               | BS     Biology       BS     Finance       BS     Business Administration       BS     Computer Science       BS     Physical Education       BS     Logistics & Supply Chain Mages       BS     Business Administration | Freshman Senior<br>Sophomore<br>Sophomore<br>Freshman<br>gt Senior<br>Freshman |

- A list of matches will open on the bottom of the screen. Find the student you wish to select and uncheck all other students' boxes next to their names, or Uncheck All and check the box next to the name of the student you wish to see.
- Once the student is found and selected, click OK to populate student's information in the audit toolbar and call up the student's audit.

#### Search for a Group of Students

To search for a group of students:

Leave the ID and Name fields blank.

Use any or all of the following fields to build your search criteria:

- Degree
- Academic Class
- Curriculum Year
- Major
- Program
- Concentration/Emphasis
- Minor

All criteria used will display in the box below the drop down menus. You can pick and choose to remove certain criteria to widen the search. Once the search criteria are built, click on the Search button.

**NOTE:** If you select multiple majors, minors, and/or concentrations, Degree Works will find students who meet all the criteria—*and* not *or*. This is useful when searching for double-major and second-degree students.

| Find Students            | S Student ID First Name                          | Last Name               |        |                    |                                       |
|--------------------------|--------------------------------------------------|-------------------------|--------|--------------------|---------------------------------------|
| Degree                   |                                                  | Major                   |        | Sport              |                                       |
| Bachelor of Science      | $\checkmark$                                     | All Major Codes         |        | No Sport selected  | ~                                     |
| Classification           | -                                                | Minor                   |        | Academic Standing  |                                       |
| Junior                   | $\checkmark$                                     | All Minor Codes         |        | GS - Good Standing | ~                                     |
| Bulletin Year            | •                                                | Concentration           |        | GS - GOOD Standing | · · · · · · · · · · · · · · · · · · · |
| All Bulletin Year values | $\checkmark$                                     | All Concentration Codes |        |                    |                                       |
| All Bulleun Year Values  |                                                  |                         |        |                    |                                       |
|                          | Chosen Repeatable Search Crite<br>MAJOR: Biology | ina                     |        |                    |                                       |
|                          | LINGON DIGIOGY                                   |                         | Demana |                    |                                       |
| Search Clear             |                                                  |                         | Remove |                    |                                       |
|                          | 1                                                |                         |        |                    |                                       |
|                          |                                                  |                         |        |                    |                                       |
|                          |                                                  |                         |        |                    |                                       |
|                          |                                                  |                         |        |                    |                                       |
|                          |                                                  |                         |        |                    |                                       |
|                          |                                                  |                         |        |                    |                                       |
|                          |                                                  |                         |        |                    |                                       |
|                          |                                                  |                         |        |                    |                                       |
|                          |                                                  |                         |        |                    |                                       |
|                          |                                                  |                         |        |                    |                                       |
|                          |                                                  |                         |        |                    |                                       |
|                          |                                                  |                         |        |                    |                                       |
|                          |                                                  |                         |        |                    |                                       |
|                          |                                                  |                         |        |                    |                                       |
|                          |                                                  |                         |        |                    |                                       |
|                          |                                                  |                         |        |                    |                                       |
|                          |                                                  |                         |        |                    |                                       |
|                          |                                                  |                         |        |                    |                                       |
|                          |                                                  |                         |        |                    |                                       |
|                          |                                                  |                         |        |                    |                                       |
|                          |                                                  |                         |        |                    |                                       |
|                          |                                                  |                         |        |                    |                                       |
|                          |                                                  |                         |        |                    | Page 11   20                          |
|                          |                                                  |                         |        |                    |                                       |
|                          |                                                  |                         |        |                    |                                       |
|                          |                                                  |                         |        |                    |                                       |

# **Degree Works-Worksheets Toolbar Options** Worksheets Planner Plans Notes Petitions Exceptions GPA Calc Admin Format: ✓ Include in-progress classes Worksheets > Student View V View Save as PDF **Process New Class History** ✓ Include preregistered classes

| Format: Student<br>View | This drop down box lists the different types of audits that are available. The student view is the typical type of audit. |
|-------------------------|----------------------------------------------------------------------------------------------------|
|                         |                                                                                                    |
| View                    | If you want to view a different type of audit, select the option from the drop down and then click the "View" button.     |
| Save as PDF             | Downloads a PDF version of the audit suitable for printing                                                                |
| Process New             | Selecting this button will run a new audit and apply the information that was recently refreshed.                         |
| Class History           | Lists of completed coursework by term, similar to the unofficial transcript displayed through Self Service Banner         |

# Format Types

Each audit consists of a series of blocks from general to more specific requirements.

# Symbols:

• Green check marks: requirement is satisfied

🗹 Complete

• Blue waves: requirement is in progress

Complete except for classes in-progress

Not Complete

• Red check boxes: requirement has not been satisfied

# **Student View**

| Back to Self-Servic                 | ce FAQ                                                                                                    | Help                                                                                                    | Print                                            | Exception M                          | 1anagement                                                           | Template Management                                                                             | Change Pa   | assword                                              | Log Out                                                                             |
|-------------------------------------|----------------------------------------------------------------------------------------------------|----------------------------------------------------------------------------------------------------|--------------------------------------------------|--------------------------------------|----------------------------------------------------------------------|-------------------------------------------------------------------------------------------------|-------------|------------------------------------------------------|-------------------------------------------------------------------------------------|
| nd Student ID                       | Id d Name ► H                                                                                                    |                                                                                                    | gineering Seni                                   | sification Last Auc                  |                                                                      | Refresh                                                                                         | B           |                                                      |                                                                                     |
| Vorksheets P                        | Planner Plans Note                                                                                                    | es Petitions Exc                                                                                                    | ceptions GPA Calo                                |                                      |                                                                      |                                                                                                 |             |                                                      |                                                                                     |
| orksheets )                         | Student View                                                                                                    | View Save a                                                                                                    | as PDF Process Ne                                | Include in-prog     Include preregi  |                                                                      | Class History                                                                                   |             |                                                      |                                                                                     |
| story                               |                                                                                                    |                                                                                                    |                                                  |                                      | 1.                                                                   | t frozen)                                                                                       | ]           |                                                      |                                                                                     |
| hat If                              |                                                                                                    |                                                                                                    |                                                  | s audit with this new                |                                                                      |                                                                                                 |             |                                                      |                                                                                     |
| ok Ahead                            | Student View                                                                                                    |                                                                                                    |                                                  | AANO Deg.                            | Se Autor                                                             |                                                                                                 |             |                                                      |                                                                                     |
| ok Aneau                            | Student View                                                                                                    |                                                                                                    |                                                  |                                      | cademic Sta                                                          | nding                                                                                           |             |                                                      |                                                                                     |
| ancial Aid                          | ID                                                                                                    |                                                                                                    |                                                  |                                      | legree                                                               | Bachelor of Science                                                                             |             |                                                      |                                                                                     |
|                                     | Classification                                                                                                    |                                                                                                    |                                                  |                                      | lajor                                                                | Civil Engineering                                                                               |             |                                                      |                                                                                     |
| l History                           | Cumulative GPA 3.280                                                                                                    | 0                                                                                                    |                                                  |                                      | iajor<br>1inor                                                       | CIVII Engineering                                                                               |             |                                                      |                                                                                     |
|                                     | CUMURIUVE GPA                                                                                                    | 0                                                                                                    |                                                  |                                      | linor                                                                |                                                                                                 |             |                                                      |                                                                                     |
|                                     |                                                                                                    |                                                                                                    |                                                  |                                      |                                                                      |                                                                                                 |             |                                                      |                                                                                     |
|                                     | Holds                                                                                                    |                                                                                                    |                                                  |                                      | Concentration                                                        | a                                                                                               |             |                                                      |                                                                                     |
|                                     | Holds                                                                                                    |                                                                                                    |                                                  |                                      | Concentration                                                        |                                                                                                 |             |                                                      |                                                                                     |
| ligibility<br>thletic<br>ligibility | Holds                                                                                                    | rements                                                                                                    | timation of your degr                            | C<br>Degree Pro                      | Concentration<br>ogress<br>88%                                       | n<br>I on the number of boxes ch                                                                | ecked belo  | w.                                                   |                                                                                     |
| ligibility<br>thletic<br>ligibility | Holds                                                                                                    | rements                                                                                                    | timation of your degr                            | C<br>Degree Pro                      | Concentration<br>ogress<br>88%                                       |                                                                                                 | iecked belo | w.                                                   | •                                                                                   |
| ligibility<br>thletic<br>ligibility | Holds<br>Requir                                                                                                    | rements <mark>Note: This is an est</mark>                                                                                                    | timation of your degr<br>for classes in-progress | C<br>Degree Pro<br>ree progress, whi | concentration<br>ogress<br>88%<br>ich is based                       |                                                                                                 |             | ow.<br>G Registered                                  | Course                                                                              |
| ligibility<br>thletic<br>ligibility | Holds<br>Requir                                                                                                    | rements <mark>Note: This is an est</mark>                                                                                                    | for classes in-progress                          | C<br>Degree Pro<br>ree progress, whi | concentration<br>ogress<br>88%<br>ich is based                       | l on the number of boxes ch                                                                     | REG         |                                                      |                                                                                     |
| ligibility<br>thletic<br>ligibility | Holds Requir Legend Complete Not Complete                                                                                                    | rements<br>Note: This is an est<br>Complete except<br>Nearly complete -                                                                      | for classes in-progress                          | C<br>Degree Pro<br>ree progress, whi | concentration<br>ogress<br>88%<br>ich is based                       | on the number of boxes ch<br>(1) Transfer Class                                                 | REG         | G <mark>Registered</mark><br>* Prerequisi            |                                                                                     |
| ligibility<br>thletic<br>ligibility | Holds          Requir         Legend         Complete         Not Complete         Degree in Bacheloor                                                                                                    | rements<br>Note: This is an est<br>Complete except<br>Nearly complete -<br>r of Science                                                      | for classes in-progress                          | C<br>Degree Pro<br>ree progress, whi | concentration<br>ogress<br>88%<br>ich is based                       | on the number of boxes ch<br>(1) Transfer Class                                                 | REG         | G <mark>Registered</mark><br>* Prerequisi            | tes                                                                                 |
| ligibility<br>thletic<br>ligibility | Holds Requir Legend Complete Not Complete Degree in Bacheloo Your Overall GPA is 3.05;                                                                                                    | rements<br>Note: This is an est<br>Complete except<br>Nearly complete -<br>r of Science<br>; a GPA of 2.0 is required.                       | for classes in-progress                          | C<br>Degree Pro<br>ree progress, whi | concentration<br>ogress<br>88%<br>ich is based                       | on the number of boxes ch<br>(1) Transfer Class                                                 | REG         | G <mark>Registered</mark><br>* Prerequisi            | ites<br>itin Year: 2006-200                                                         |
| ligibility<br>thletic<br>ligibility | Holds Requir Legend Complete Not Complete Degree in Bachelor Your Overall GPA is 3.05; You meet the minimu                                                                                                    | rements<br>Note: This is an est<br>Complete except<br>Nearly complete -<br>r of Science<br>; a GPA of 2.0 is required.                       | for classes in-progress<br>- see advisor         | C<br>Degree Pro<br>ree progress, whi | oncentration<br>ogress<br>88%<br>ich is based                        | I on the number of boxes ch<br>(T) Transfer Class<br>@ Any course number                        | REG         | G <mark>Registered</mark><br>* Prerequisi            | ites<br>itin Year: 2006-200                                                         |
| ligibility<br>thletic<br>ligibility | Holds Requir Legend Complete Not Complete Degree in Bacheloo Your Overall GPA is 3.05;                                                                                                    | rements<br>Note: This is an est<br>Complete except<br>Nearly complete -<br>r of Science<br>; a GPA of 2.0 is required.                       | for classes in-progress<br>- see advisor         | C<br>Degree Pro<br>ree progress, whi | oncentration<br>ogress<br>88%<br>ich is based                        | on the number of boxes ch<br>(1) Transfer Class                                                 | REC         | G Registered<br>* Prerequisi<br>Bulle                | tes<br>tin Year: 2006-200<br>GPA: 3.050                                             |
| ligibility<br>thletic<br>ligibility | Holds Requir Legend Complete Not Complete Degree in Bachelor Your Overall GPA is 3.05; You meet the minimu                                                                                                    | rements<br>Note: This is an est<br>Complete except<br>Nearly complete -<br>r of Science<br>; a GPA of 2.0 is required.<br>um GPA requirement | for classes in-progress<br>- see advisor         | C<br>Degree Pro<br>ree progress, whi | oncentration<br>ogress<br>88%<br>ich is based                        | I on the number of boxes ch<br>(T) Transfer Class<br>@ Any course number                        | REG         | G Registered<br>* Prerequisi<br>Bulle<br>8 3.050 Cr  | ites<br>itin Year: 2006-200                                                         |
| ligibility<br>thletic<br>ligibility | Holds          Requir         Legend         Complete         Not Complete         Degree in Bachelon         Your Overall GPA is 3.05;         You meet the minimu         Major in Civil Engin         Unmet conditions for thi | rements<br>Note: This is an est<br>Complete except<br>Nearly complete -<br>r of Science<br>; a GPA of 2.0 is required.<br>um GPA requirement | for classes in-progress<br>- see advisor         | C<br>Degree Pro<br>ree progress, whi | oncentration<br>ogress<br>88%<br>ich is based<br>(<br>4ajor in Civil | I on the number of boxes ch<br>(1) Transfer Class<br>@ Any course number<br>Engineering section | GPA         | G Registered<br>* Prerequisi<br>Bulle<br>8: 3.050 Cr | tes<br>tin Year: 2006-200<br>GPA: 3.050<br>redits Required: 6<br>Credits Applied: 5 |
| Athletic<br>Cligibility             | Holds          Requir         Legend         Complete         Not Complete         Degree in Bachelon         Your Overall GPA is 3.05;         You meet the minimum         Major required         Major in Civil Engine         | rements<br>Note: This is an est<br>Complete except<br>Nearly complete -<br>r of Science<br>; a GPA of 2.0 is required.<br>um GPA requirement | for classes in-progress<br>- see advisor         | C<br>Degree Pro<br>ree progress, whi | oncentration<br>ogress<br>88%<br>ich is based                        | I on the number of boxes ch<br>(1) Transfer Class<br>@ Any course number<br>Engineering section | REC         | G Registered<br>* Prerequisi<br>Bulle<br>8 3.050 Cr  | tes<br>tin Year: 2006-200<br>GPA: 3.050<br>redits Required: 6                       |

The student view is the default worksheet format. It provides general information about the student's complete and incomplete requirements grouped into blocks.

#### **Registration Checklist**

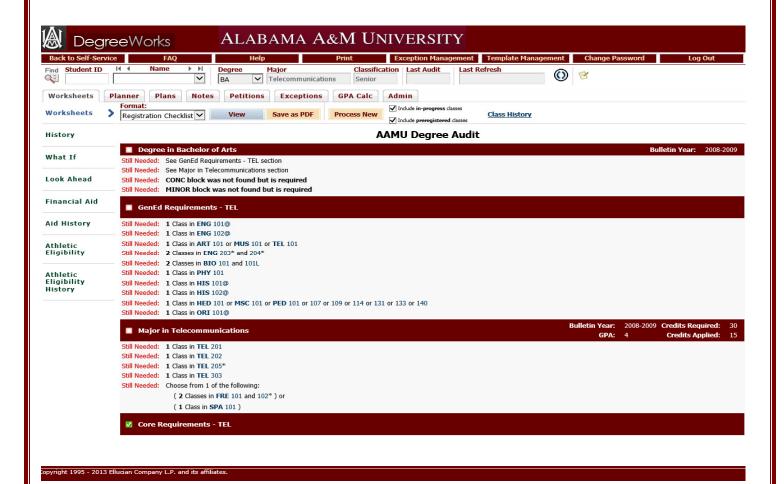

The Registration Checklist only shows unfulfilled requirements from the Student View, and courses the student still need to graduate.

Page 14 | 20

#### What-If Audit

The What-If option allows users to:

- Analyze a change in major, allowing a student to view how the proposed major change would affect progress towards graduation
- Temporarily compensate for data not yet entered in Self Service Banner (for example, a minor or concentration that has not been declared): offer an opportunity to view how the new minor/concentration will affect their progress towards graduation

**NOTE**: Degree Works allows you to process any program, major, and concentration combinations regardless whether they are allowed by Clemson University policies.

Once on the What-If tab, select a combination of:

- Degree
- Catalog Year: default is the year the student first enrolled
- Major
- Concentration/Emphasis
- Minor
- Future classes: optional

Once the applicable combination is selected, the criteria will appear in the **Chosen Areas of Study** box on the right side of the screen. You can remove any of the selected items if needed. Otherwise, click on the **Process What-If** button.

**NOTE:** Degree Works provides you with the option to enter some of the student's future classes. If you wish to do so, enter the subject code and number in the appropriate fields and click on the **Add** 

| 😹 Degre                 | eWorks                     | ALABA                           | MA A&M                 | UNIVERSI                                         | ТΥ                          |              |              |         |
|-------------------------|----------------------------|---------------------------------|------------------------|--------------------------------------------------|-----------------------------|--------------|--------------|---------|
| Back to Self-Service    | e FAQ                      | Help                            | Print                  | Exception Mar                                    | agement Template Man        | agement Char | nge Password | Log Out |
| Find Student ID         | I A Name                   |                                 |                        | assification Last Audit<br>enior                 | Last Refresh                | 0 😢          |              |         |
| Worksheets              | lanner Plans               | Notes Petitions                 | Exceptions GPA C       | alc Admin                                        |                             |              |              |         |
| Worksheets              | Format:<br>Student View    | Process What-If                 | Save as PDF            | e in-progress classes<br>e preregistered classes |                             |              |              |         |
| History                 | What-If<br>These requireme | nt are not official until yo    | ou declare your major. |                                                  |                             |              |              |         |
|                         | Degree                     | Bachelor of Science             |                        | $\sim$                                           |                             |              |              |         |
| What If                 | Bulletin Year              | Pick a Bulletin Year            |                        | ~                                                |                             |              |              |         |
| Look Ahead              | Choose Your Diff           | ferent Areas of Study           |                        |                                                  |                             |              |              |         |
|                         | Select an item to          | add it to your Chosen Area of S | Study                  |                                                  | Chosen Areas of study       |              |              |         |
| Financial Aid           | Major                      | Pick a Major                    |                        | ~                                                |                             |              |              |         |
| Aid History             | Minor                      | Pick a Minor                    |                        | ~                                                |                             |              |              |         |
|                         | Concentration              | Pick a Concentration            |                        | $\sim$                                           |                             |              |              |         |
| Athletic<br>Eligibility |                            |                                 |                        |                                                  | Remove                      |              |              |         |
|                         | Choose Your Fut            | ure Classes                     |                        |                                                  |                             |              |              |         |
| Athletic<br>Eligibility | Enter a course an          | nd click Add Course             |                        |                                                  | Courses you are considering |              |              |         |
| History                 | Subject                    | Find                            |                        |                                                  |                             |              |              |         |
|                         | Number                     |                                 |                        |                                                  |                             |              |              |         |
|                         |                            | Add Course                      |                        |                                                  |                             |              |              |         |
|                         |                            |                                 |                        |                                                  | Remove Course               |              |              |         |

## Course button.

#### Look Ahead

The Look Ahead function allows the users to see how certain courses fit into the student's progress towards degree completion.

- Enter a Subject and a Course number in the appropriate fields
- Click on the Add Course button. The course will appear in the box on the right.

|                         |                                  |                           |                                                                                                    | • R             |
|-------------------------|----------------------------------|---------------------------|----------------------------------------------------------------------------------------------------|-----------------|
| Degre                   | eeWorks                          | ALABAMA                   | A A&M UNIVERS                                                                                      | steps to        |
| Back to Self-Servic     | e FAQ                            | Help                      | Print Exception N                                                                                  | add as          |
| Find Student ID         | I4 4 Name ►►                     | Degree Hajor              | Classification     Last Auc       nunications     Senior                                           | many<br>courses |
| Worksheets              | lanner Plans No                  | tes Petitions Excep       | otions GPA Calc Admin                                                                              | as you          |
| Vorksheets              | Format:<br>Student View          | Process New               | -progress classes                                                                                  | wish.           |
| listory<br>What If      | use the form below to            | enter the Subject code an | H YOU PLAN TO REGISTER IN FUTU<br>d Number of each anticipated cours<br>on the Process New button. |                 |
| Look Ahead 💙            | Enter a course and click Subject | Add Course                | Courses you are considering                                                                        |                 |
| Financial Aid           | Number                           |                           |                                                                                                    |                 |
| Aid History             | Add                              | Course                    |                                                                                                    | 16   20         |
| Athletic<br>Eligibility |                                  |                           | Remove Course                                                                                      |                 |

# Notes

The Notes tab allows faculty and staff members to document academic advising on student's records in Degree Works. These notes are viewable to all users accessing the student's audit and appear on the bottom of the Worksheet.

Page 17 | 20

| 🗶 Degre              | eWorks                                     | ALABAMA                                   | A&M UNI                 | VERSIT          | Ϋ́Υ                      |              |                    |                       |
|----------------------|--------------------------------------------|-------------------------------------------|-------------------------|-----------------|--------------------------|--------------|--------------------|-----------------------|
| Back to Self-Service | FAQ                                        | Help                                      | Print                   | Exception Manag | jement Template Manag    | ement C      | hange Password     | Log Out               |
| Find Student ID      | Name ► ► ► ► ► ► ► ► ► ► ► ► ► ► ► ► ► ► ► | Degree     Major       BA        Telecomm |                         | n Last Audit    | Last Refresh             | 0            |                    |                       |
| Worksheets Pla       | nner Plans Notes                           | Petitions Excep                           | tions GPA Calc A        | dmin            |                          |              |                    |                       |
| View Notes 💙         |                                            |                                           |                         |                 |                          |              |                    |                       |
| Add Note             | View Notes                                 |                                           |                         |                 |                          |              |                    | /                     |
|                      | The Family Educational                     | Rights and Privacy Act                    | of 1974 (FERPA) guarant | ees that the ac | ademic records for stude | nts attendin | ig a postsecondary | institution cannot be |
| Modify Notes         | Note Text                                  |                                           |                         |                 |                          |              | Created By         |                       |
|                      | Super user only!!!!                        |                                           |                         |                 |                          |              | Manager, Degree    | Vorks                 |
| Delete Notes         | Student was advised toadd                  | to predefined note.                       |                         |                 |                          |              | Manager, Degree    | Vorks                 |
|                      | Student and advisor discussed              | l student's academic goals.               |                         |                 |                          |              | Manager, Degree    | Vorks                 |

**NOTE:** All notes entered are part of the student's record and will be seen by anyone with access to the students degree audit; therefore, the notes should be factual and of a nature suitable for public scrutiny.

#### Add Notes

To add notes to a student record:

- Click on the Notes tab.
- Select Add Notes.
- Choose a predefined note from the drop down list, select "Student advised to..." and enter your own text, or click inside the box and type any free-form note.

| Add Note Add New Note  Modify Notes  Add New Note  Enter your note and click the Save Note button  Choose a predefined note from the list below |              |
|----------------------------------------------------------------------------------------------------|--------------|
| Modify Notes                                                                                                    |              |
| Iodify Notes                                                                                                    |              |
|                                                                                                    |              |
|                                                                                                    |              |
| elete Notes                                                                                                    |              |
| ^                                                                                                    | de l         |
|                                                                                                    |              |
|                                                                                                    |              |
|                                                                                                    |              |
|                                                                                                    | • Enter      |
|                                                                                                    | mplete the n |
|                                                                                                    | in the box   |
| Enter your note and click the Save Note button                                                                                                  | III the box  |
| Addify Notes                                                                                                    |              |
| Student was advised to                                                                                                    |              |
| Delete Notes Student was advised to                                                                                                    |              |
|                                                                                                    |              |

Click on Save Note

Your note will show on the bottom of the student's audit.

# **Modify Notes**

To edit any of your notes, select the Notes tab, click on Modify Note, and make changes in the box as needed. Then click on the paper with a pen icon next to field to update the notes.

| Add Note       | Modify Notes     |                                                            |                   |
|----------------|------------------|------------------------------------------------------------|-------------------|
|                | The Family Educa | tional Rights and Privacy Act of 1974 (FERPA) guarantees t | hat the aca       |
| Modify Notes 💙 |                  | Note Text                                                  |                   |
| Delete Notes   | B                | Super user only!!!!                                        | $\langle \rangle$ |
|                | B                | Student was advised toadd to predefined note.              | Û                 |
|                | <b>B</b>         | Student and advisor discussed student's academic goals.    | < >               |

## **Delete Notes**

To delete any of your notes, select the Notes tab and click on the paper with the pen icon next to the note you wish to delete.

|    | Note Text                                               | Created By            |
|----|---------------------------------------------------------|-----------------------|
| ₿¥ | Super user only!!!!                                     | Manager, Degree Works |
| B  | Student was advised toadd to predefined note.           | Manager, Degree Works |
| Ľ  | Student and advisor discussed student's academic goals. | Manager, Degree Works |

P a g e 20 | 20